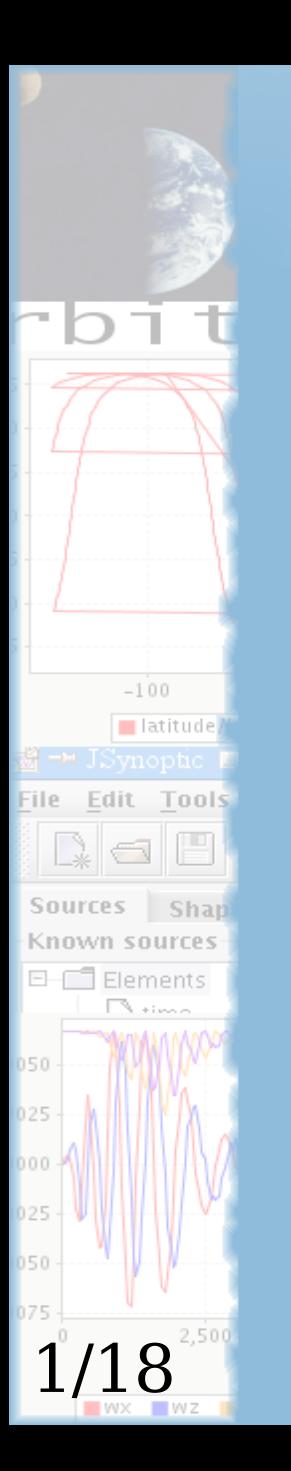

# JSynoptic

#### Workshop on Astrodynamics Tools and Techniques

Nicolas Brodu, October 2006

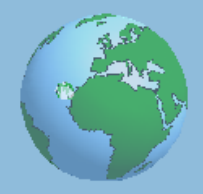

# JSynoptic – A monitoring tool

Prepare activity domain views on a system.

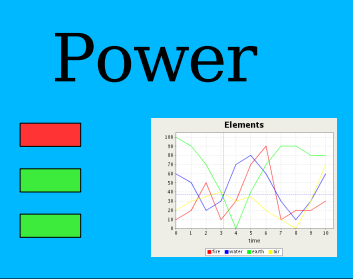

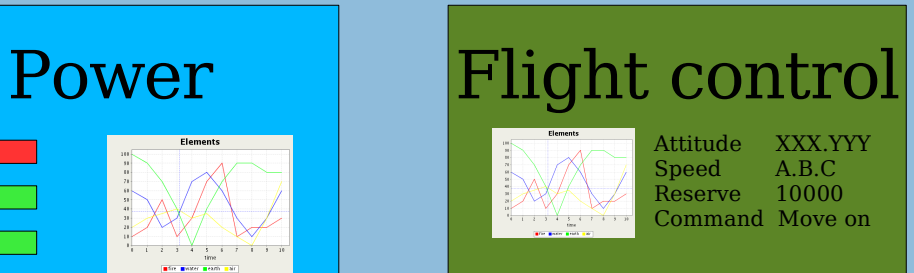

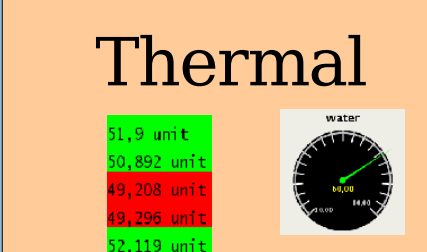

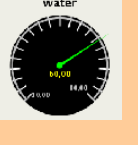

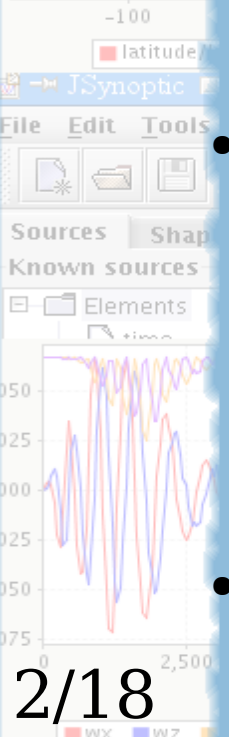

 $\mathbb{S}^{\text{max}}$  Setup alarms and sub-systems.

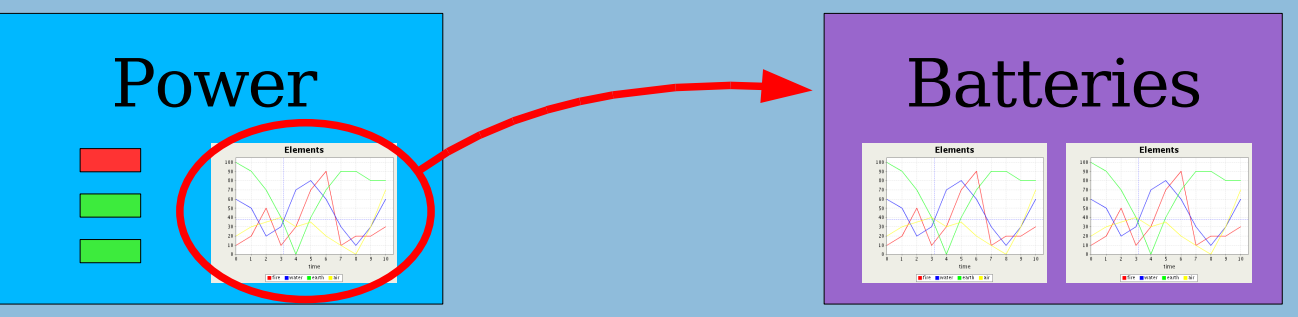

Connect to the live system.

# JSynoptic – An analysis tool

#### Open data files

- Computation results, archives, ...
- Text and binary formats.
- Static, or with dynamic replay.
- **ETRE Edit Tools<sup>o</sup>** Display data

3/18

 $-100$ 

**NaF** 

- Using the same synoptics as for the live display.
- With more plots, etc, for analysis.
- On-the-fly mathematical expressions.

### JSynoptic – Visual Guide

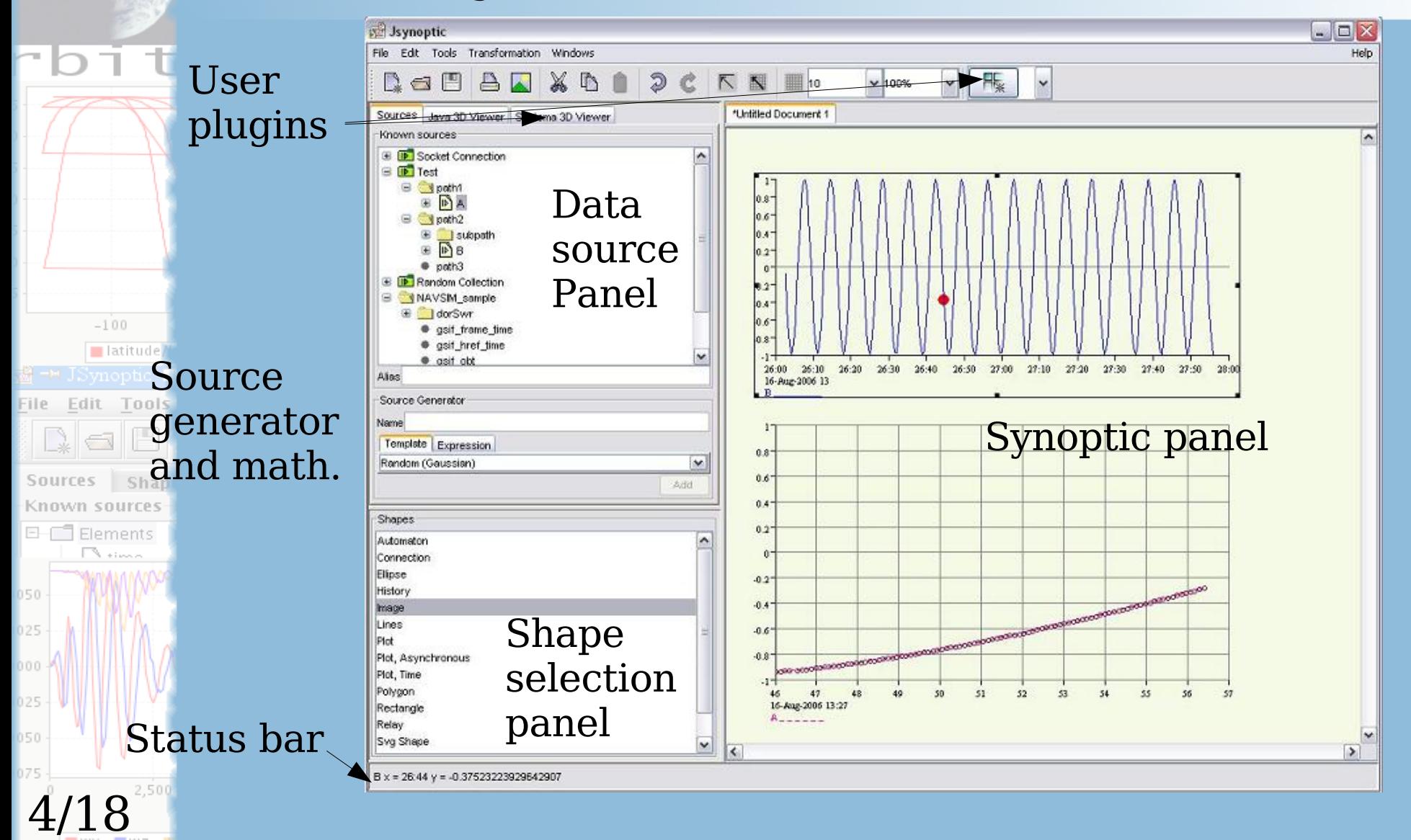

# JSynoptic - Data sources

#### Data sources can be of any type

- Numeric sources (Floating-point or Integers)
- Text data sources

5/18

 $-100$ 

**NaF** 

- User-defined classes with plugins
- **Edit Tools** Data sources can be dynamic
	- Internal animation for archive replay  $\blacksquare$
	- Asynchronous external connections, like sockets
	- Changes on the source are notified to the shapes
	- Hierarchical display by consistent collections

## JSynoptic – Data flow

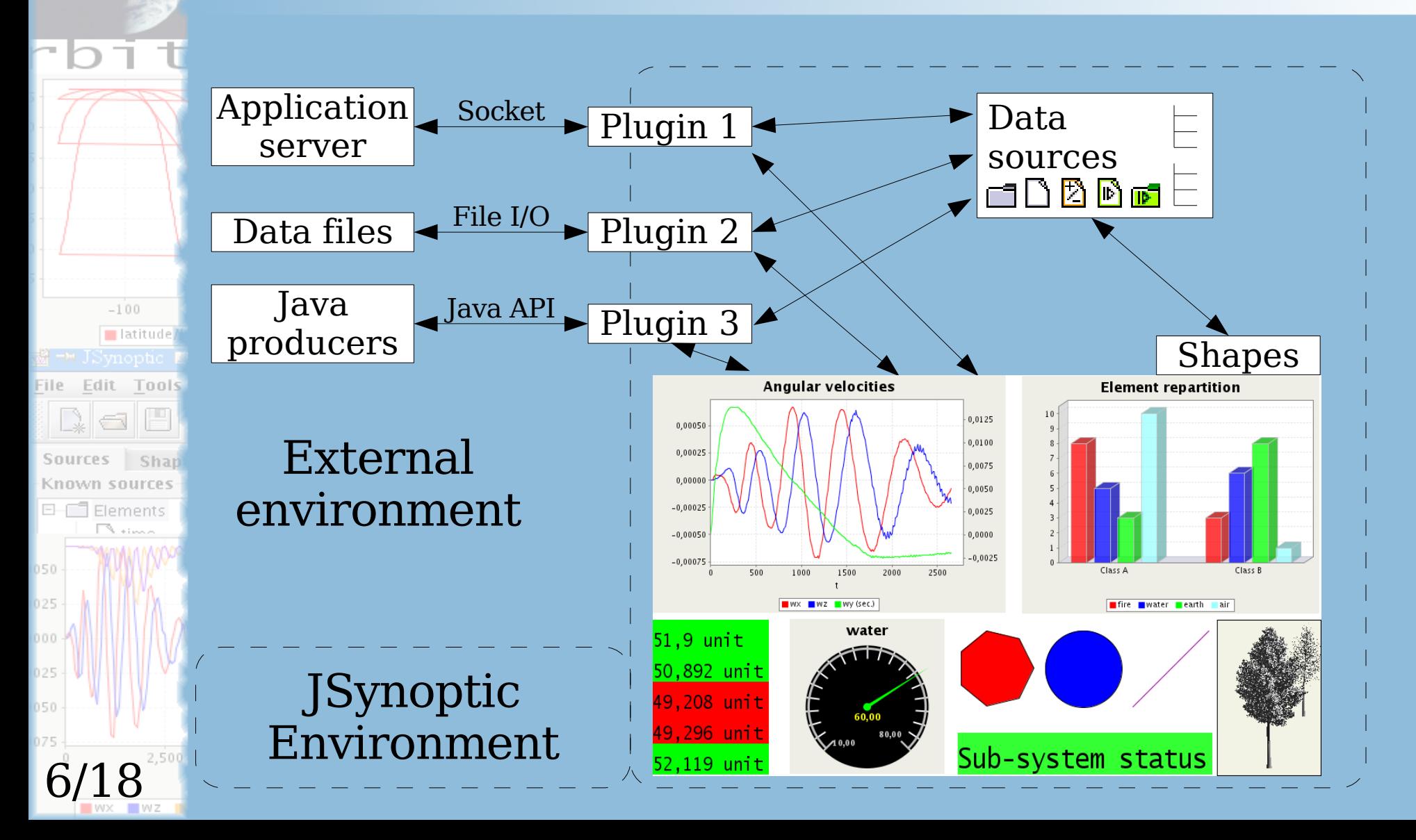

# JSynoptic – Basic shapes

#### **Standard Plot**

- Corresponds to  $y = f(x)$  functions  $\Rightarrow$  supposes the data source for x is monotonous.
- Can have a secondary Y axis
- Auto-updates to the data sources used
- Based on JfreeChart
- Optimized plot

7/18

 $-100$ **I**latitude

Edit Tools

**NaF** 

Chawn saurres

 $E-\Box$  Elements

File

Sources

– When performance matters more than appearance

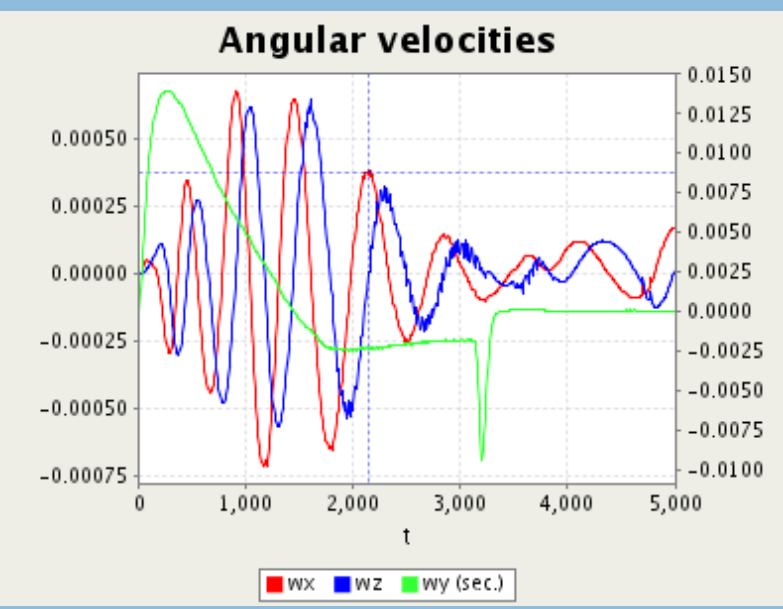

# JSynoptic – Basic shapes

#### **Text Shapes**

- Can be any text
- Can be connected to a data source
- Can register data history

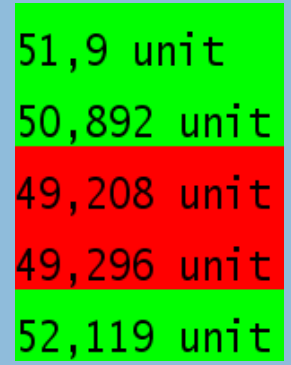

Z 26 vingt-six **XXVI** 

8/18

2,500

 $-100$  $\blacksquare$  latitude

File Edit Tools **NaF** 

 $\Box \Box$  Elements

**Sources** 

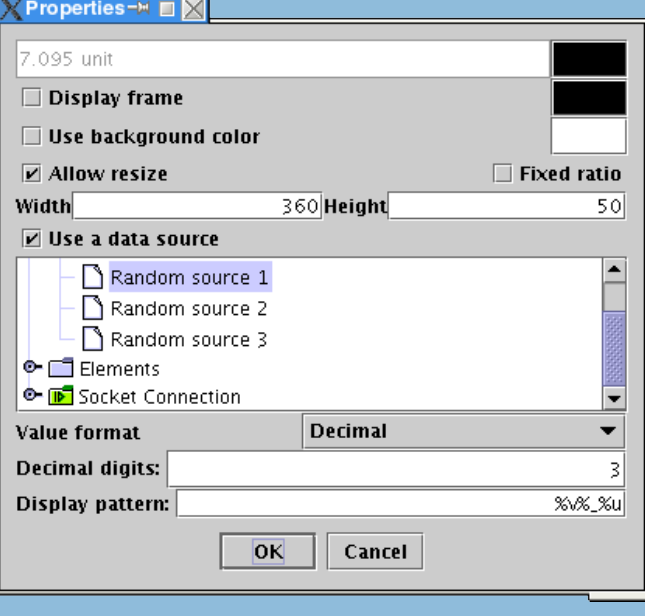

# JSynoptic – Setting "Alarms"

#### **Principles**

9/18

2,500

 $-100$  $\blacksquare$  latitude

File Edit Tools Na F

티-FTT Elements

**Sources** 

- A property of the shape is changed conditionally.
- Mappers: numerical values to properties.
- Example with colors:

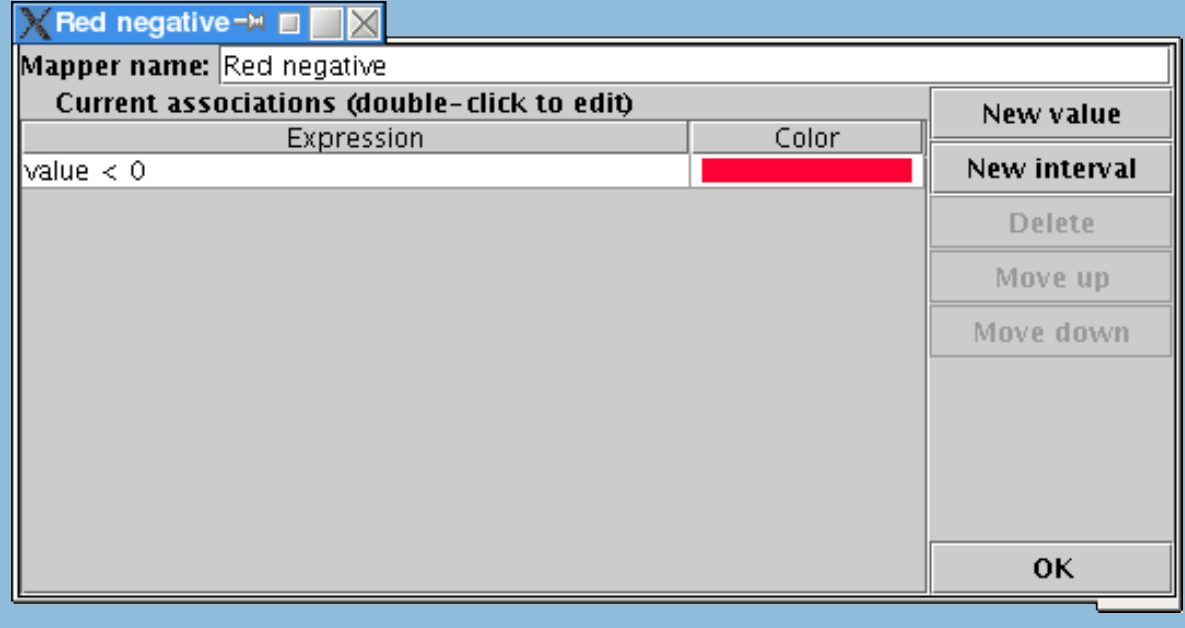

# $-100$  $\blacksquare$  latitud File Edit Tools  $|y| \geq |y|$ 10/18

# JSynoptic – Setting "Alarms"

#### Principles (continued)

- A data source provides values for the mapper.
- The source / mapper combination then defines a dynamic color.
- Many objects using colors can also use dynamic colors.
- Mappers can also define text labels and images.

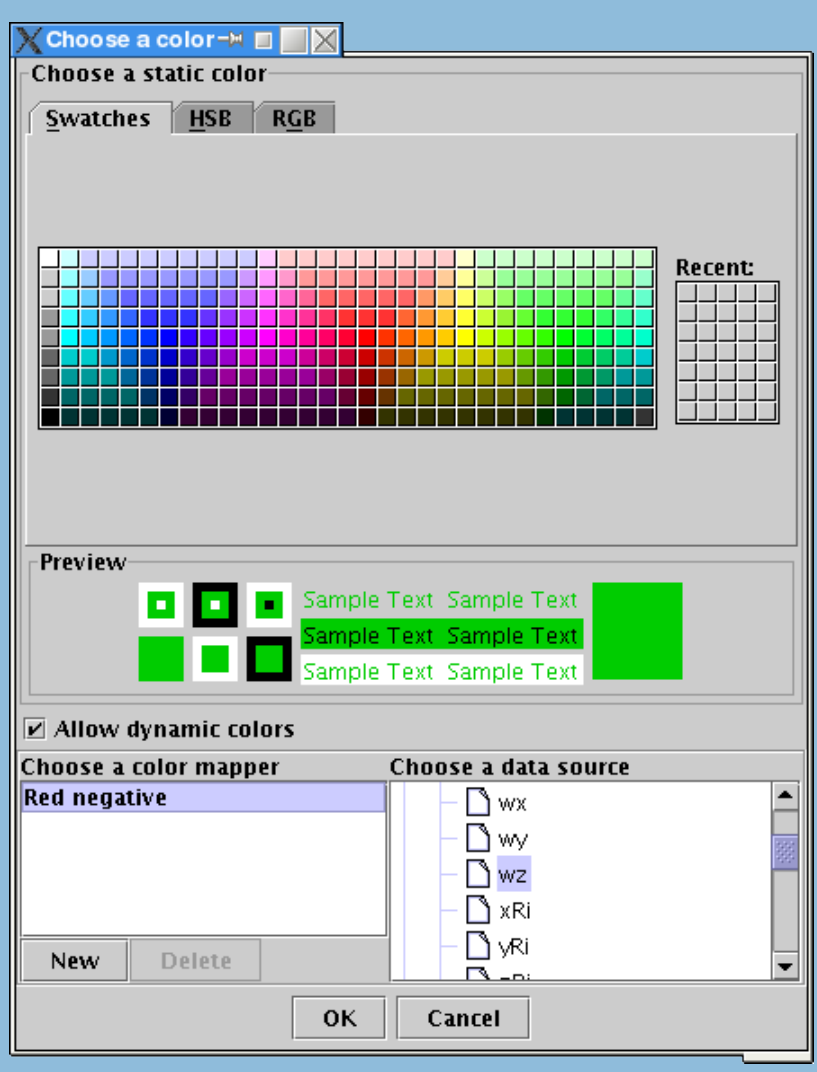

# $-100$  $\blacksquare$  latitude File Edit Tools **NaF Sources SOUTCR**  $\Box$  Elements 11/18

# JSynoptic – Setting "Alarms"

#### Example on the 2 basic shapes

– In this example, a Standard Plot and a History shape were both set to use dynamic colors.

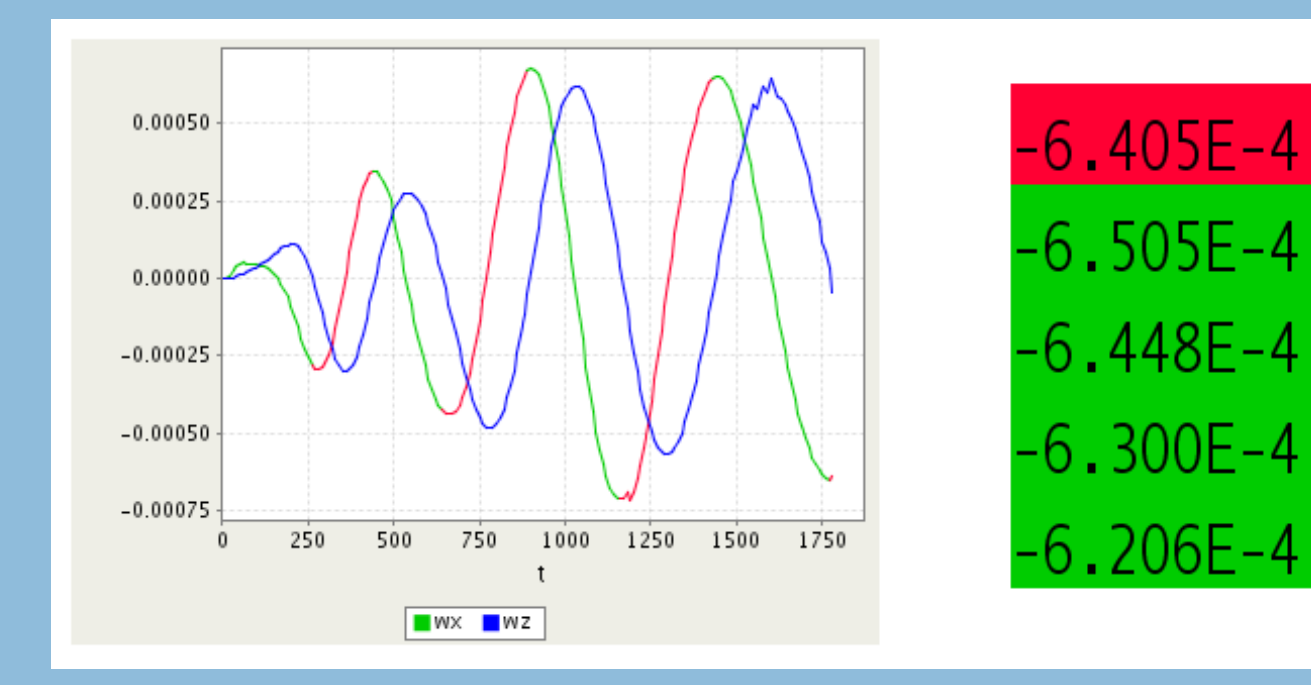

# JSynoptic – Hyperlink system

#### Links

12/18

 $-100$  $\blacksquare$  latitud

Edit Tools **Dall** 

Elements

File.

**Sources** 

- When a shape represents a sub-system, a link allows to open this sub-system.
- Links are useful in combination with alarms to investigate what's going on hierarchically.

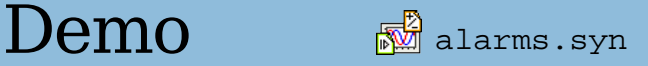

# JSynoptic – More Graphs

#### Other graph types from JFreeChart

- Parametric
- Pie Chart
- Scatter Plot
- Bar Chart
- Cyclic Chart
- Meter plot

13/18

 $-100$ 

File Edit Tools

**NaF** 

Known source

 $\Box$  Elements

Sources

Iatitude

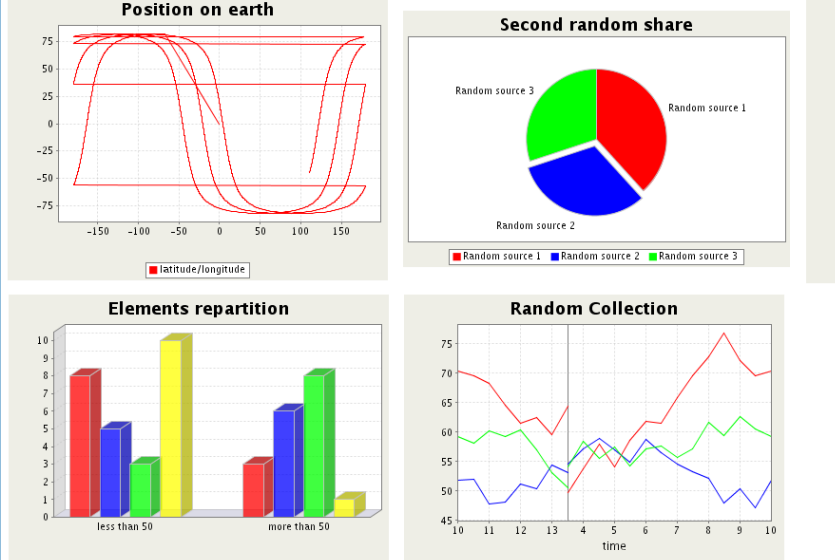

**Gaussian cloud** 

 $q2/a1$ 

water

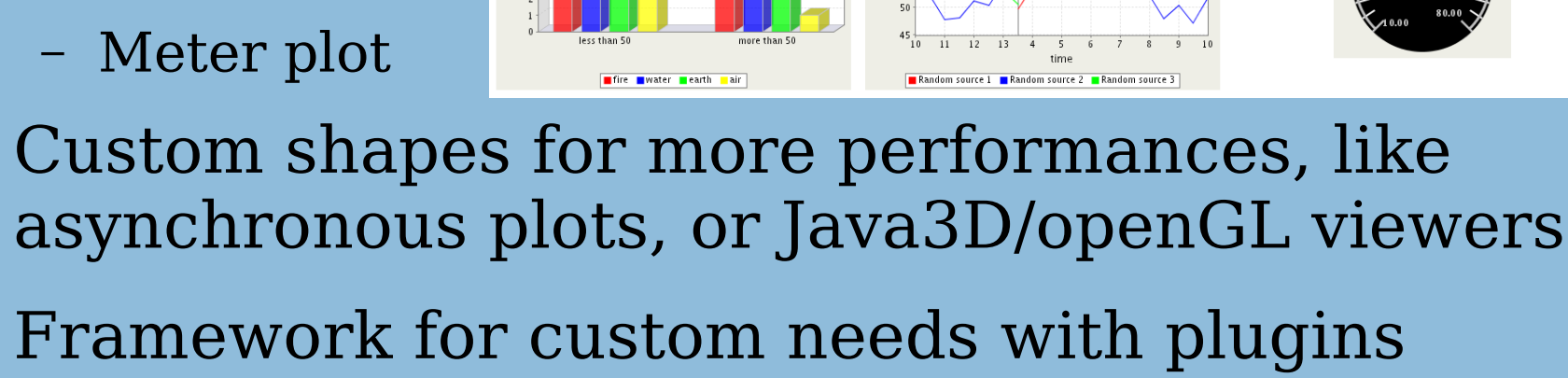

# $-100$ Tools 14/18

# JSynoptic - Mathematics

Data sources can be generated from a mathematical expression:  $\mathbb{B}$  $3cos(x)^2$ ,  $min(2x,-y)$ ,  $x^2/(3y)$ ...

• Variables are data sources, named or aliased

– Properties are kept, like synchronous or dynamic. On-the-fly evaluation.

– The expression may be changed for investigations

– All plots and shapes reflect the change.

All standard java.Math functions are known

User-defined functions are auto-detected.

# JSynoptic – Saving synoptics

#### Synoptics are presentation templates

- Graphical layout can be re-used for comparison purposes, between experiment runs, replays, etc.
- Links for making hierarchical synoptics are saved as relative links to the current document for portability.
- Data source values are not saved

 $15<sub>l</sub>$ 

 $-100$ 

Tools

- Only the references are saved  $\Rightarrow$  The same synoptic can load different data
- Data may not be persistent (socket connection...)  $\Rightarrow$  Irrelevant to save the values
- But the parameters are saved. For example, the system proposes to reload the previous ASCII file.

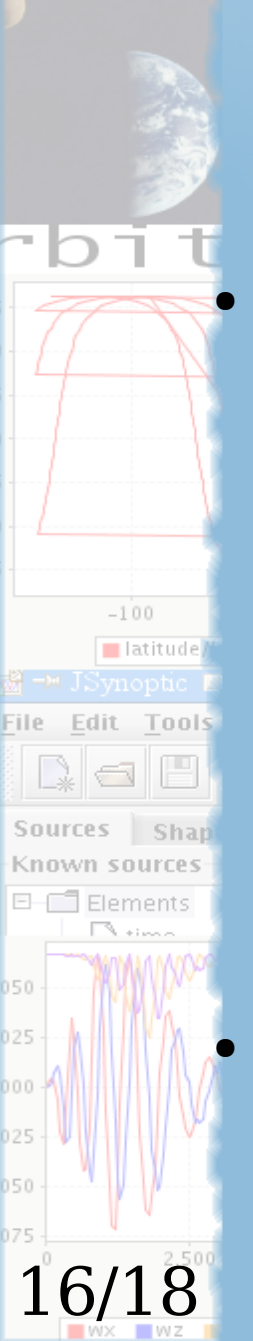

# JSynoptic – Integration

#### Deployment is easy

- An installer is provided
- No need to hack configuration files
- No external dependency, the plugins can bring their own libraries
- The plugins are simply copied and auto-detected
- 100% pure Java : The JDK from Sun is available on all major platforms
- Batch mode and command-line arguments
	- Launching JSynoptic with default Synoptic and data
	- Batch printing

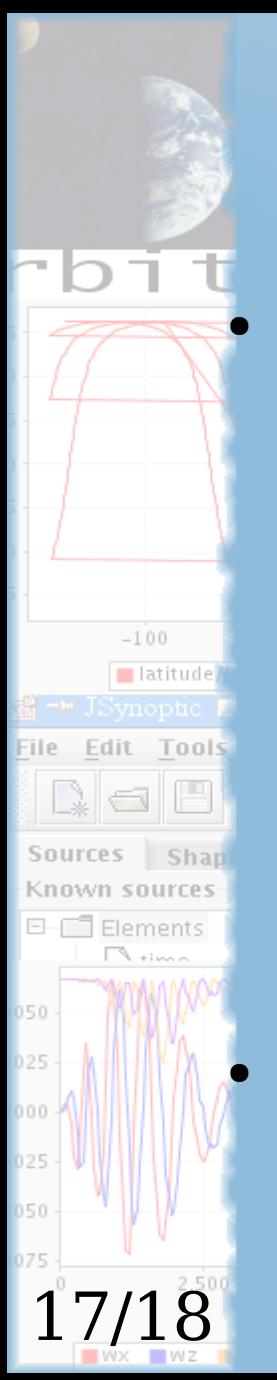

# JSynoptic – Adapting

#### Powerful plugin architecture

- Plugins can add new file formats
- Plugins can add new sources (source templates, network connections, etc...)
- Plugins can add new shapes
- Plugins can add mathematical functions
- Plugins can customizing the GUI (menus, more tabs in editor...)
- Even the basic features are brought by plugins
	- Any plugin can bring at least equivalent features
	- This validates the framework

# $-100$  $\blacksquare$  latitud Edit Tools  $\lnot$   $\lnot$ 18/18

# JSynoptic – Open Source

#### Using SourceForge facilities

- Centralized development using CVS, accessible from anywhere in the world
- High activity, but web site lags behind.

#### JSynoptic is distributed with the LGPL License

- It can be integrated into any project, and modified to fit specific needs.
- No dependency on an software editor, users can really contribute and keep the project alive.
- You're welcome to give it a try, and modify it to fit your needs!